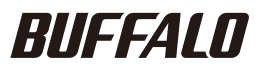

35020091-01

## TeraStation内蔵のハードディスクが故障すると

### ハードディスクの交換手順例

# ハードディスク交換手順 ハードディスク交換手順

ハードディスクが故障すると次のようにランプが点灯または点滅します。ハードディスクを交換する前に必ずご 確認ください。ステータスランプは前面カバーをあけると確認することができます。

1. ERRORランプ 赤色点灯:TeraStation内蔵のハードディスクが故障しています。 2. ステータスランプ 赤色点灯:点灯している番号のハードディスクが故障しています。

※Dashboardで取り外し処理をしていないハードディスクは、TeraStationの電源がONの状態で絶対に取り 外さないでください。取り外した場合、データの消失およびTeraStationが故障する恐れがあります。 ※TeraStation本体の電源がOFFの状態のときは、ハードディスクの電源もOFFになっています(交換できます)。 ※本体の電源がONの状態でハードディスクを抜き差しすることを「ホットスワップ」と呼んでいます。 ※本書では、TeraStation WSSをTeraStationと表記しています。

・TeraStationは精密な機器です。落としたり衝撃を与えたりしないよう慎重に作業を行ってください。

- ・TeraStationを落としてけがすることがないよう慎重に作業を行ってください。
- ・TeraStation内部の金属部分で手をけがしないよう慎重に作業を行ってください。
- ・ハードディスクを交換する場合は、本書で指示されていない部分は絶対に分解しないでください。TeraStationの分解によって生じた故障や破損は、当社の保証対象外となり ますので、あらかじめご了承ください。
- ・静電気による破損を防ぐため、身近な金属(ドアノブやアルミサッシなど)に手を触れて、身体の静電気を取り除いてください。
- ・ハードディスクの交換には、別売の当社製ハードディスクOP-HDシリーズ(故障したハードディスクと同容量)に交換ください。
- ・すでに他のTeraStation/LinkStationやコンピューター等で使用したことがあるハードディスクと交換しないでください。交換した場合、本製品のデータを破損・消失する 恐れがあります。本製品対応の交換用ハードディスクは「OP-HDシリーズ」です。
- ・ハードディスクの順番を入れ替えないでください。順番を変更した場合、本製品のデータを破損・消失する恐れがあります。
- 例)1番上にあるハードディスクを抜き出し、2番目にあるハードディスクと差し替えるなど。
- ・起動ドライブ(C:)は1番上にあるハードディスクと2番目にあるハードディスクでRAID1に構成されています。これらを一度に交換しないでください。
- ・ファイルの保存中にハードディスクを交換するとファイルが破損する恐れがあります。必ず作業中のファイルは保存を完了してから作業してください。

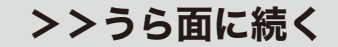

リモートデスクトップの画面内でWindows Storage Serverが起動し ます。

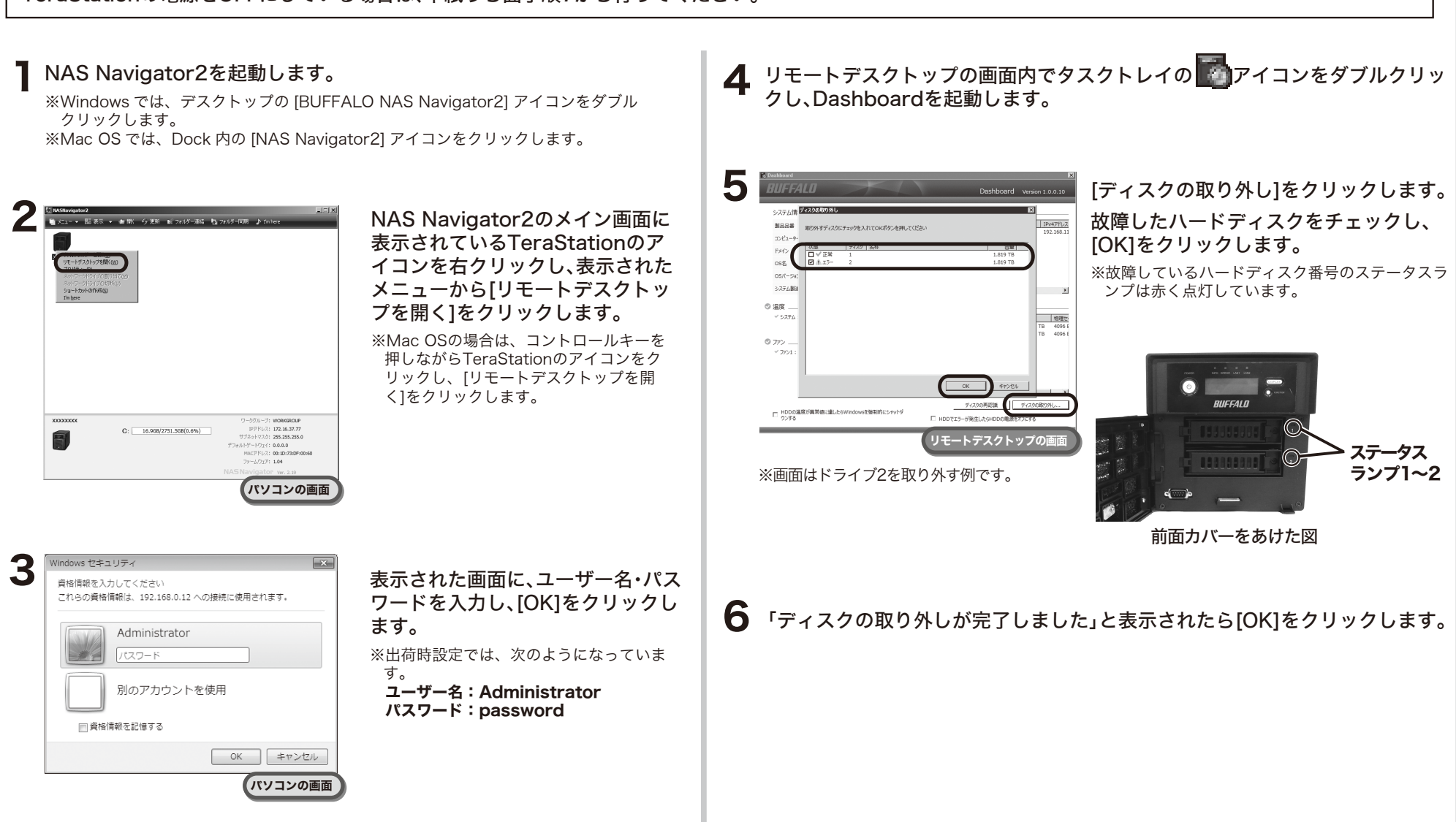

手順1~6はTeraStationの電源がONのままハードディスクを交換するための手順です。 TeraStationの電源をOFFにしている場合は、本紙うら面手順7から行ってください。

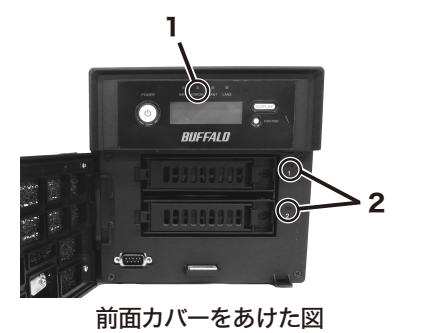

## ハードディスクの交換手順例

以上でハードディスクの交換は完了です。

#### $\overline{12}$  前面カバーを閉じ、付属の鍵で固定します。

#### >>おもて面からの続き

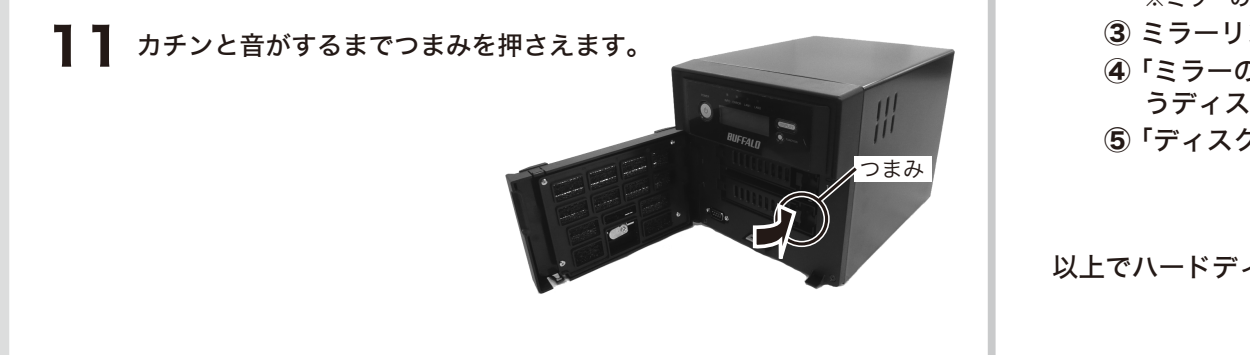

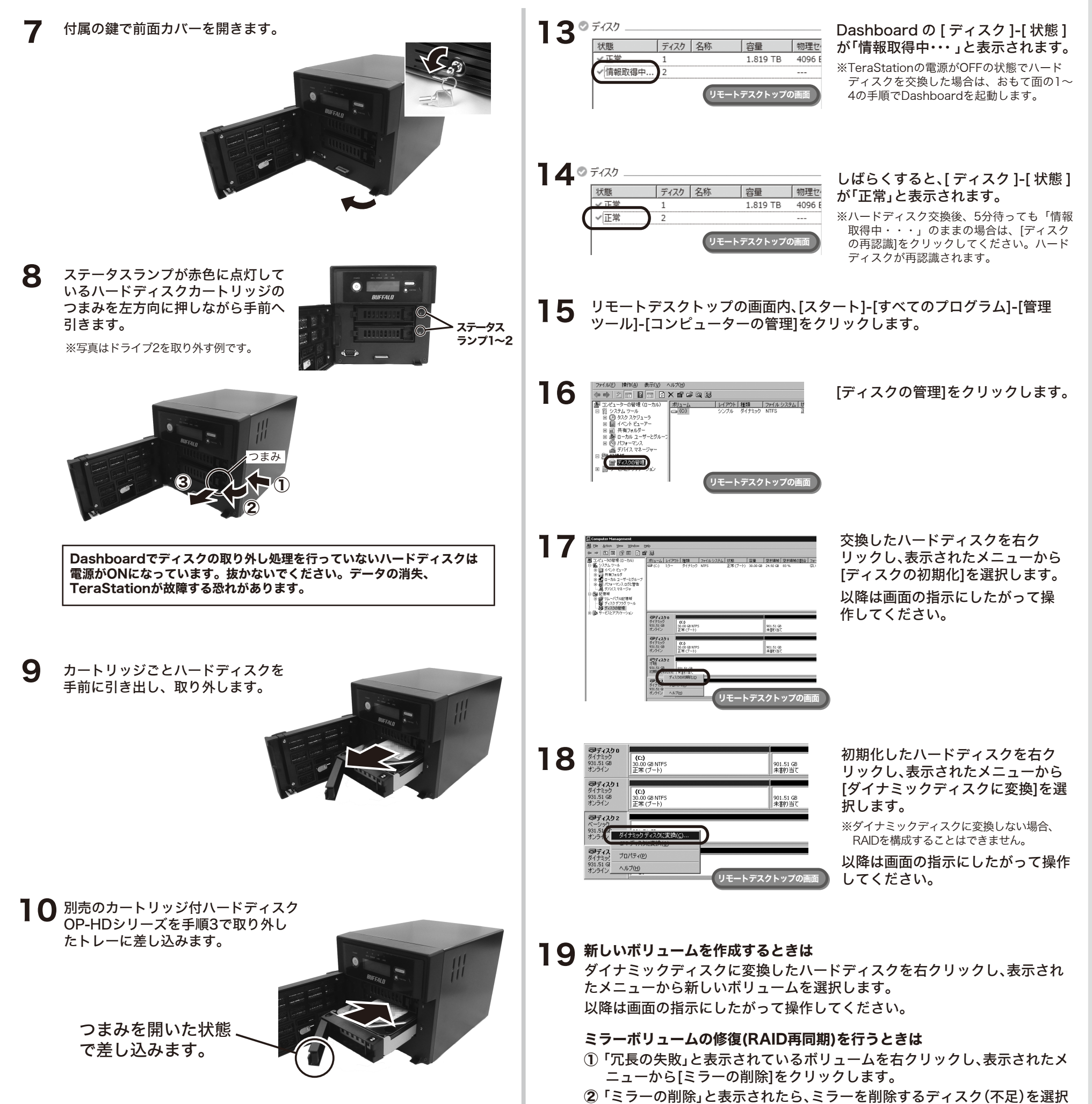

し、[OK]をクリックします。 ※ミラーの再同期を行うボリュームの数だけ①~②を行う必要があります。

 ミラーリングを行うボリュームを選択し、[ミラーの追加]を選択します。 「ミラーの追加」と表示されたら、選択したボリュームとミラーリングを行 うディスクを選択し、[ミラーの追加]をクリックします。 「ディスクの管理」と表示されたら、[はい]をクリックします。

※TeraStationの電源がOFFの状態でハードディスクを交換した場合は、TeraStationの 電源スイッチを押して電源をONにしてください。